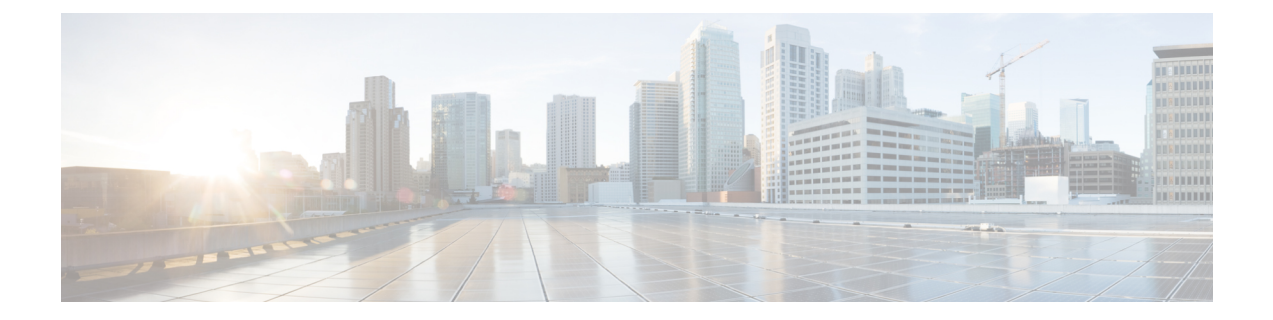

# 経由ローミングの設定

- [機能情報の確認](#page-0-0), 1 ページ
- [経由ローミングの制約事項](#page-0-1), 1 ページ
- [経由ローミングについて](#page-1-0), 2 ページ
- [経由ローミングの設定方法](#page-3-0), 4 ページ
- [経由ローミングの監視](#page-4-0), 5 ページ
- [経由ローミングの設定例](#page-5-0), 6 ページ
- Additional [References](#page-5-1) for Assisted Roaming, 6  $\sim \rightarrow \sim$
- [経由ローミング設定の機能履歴と情報](#page-6-0), 7 ページ

## <span id="page-0-0"></span>機能情報の確認

ご使用のソフトウェア リリースでは、このモジュールで説明されるすべての機能がサポートされ ているとは限りません。 最新の機能情報と注意事項については、ご使用のプラットフォームとソ フトウェア リリースに対応したリリース ノートを参照してください。 このモジュールに記載さ れている機能の詳細を検索し、各機能がサポートされているリリースのリストを確認する場合は、 このマニュアルの最後にある機能情報の表を参照してください。

プラットフォームのサポートおよびシスコソフトウェアイメージのサポートに関する情報を検索 するには、CiscoFeature Navigator を使用します。 CiscoFeature Navigator には、[http://www.cisco.com/](http://www.cisco.com/go/cfn) [go/cfn](http://www.cisco.com/go/cfn) からアクセスします。 Cisco.com のアカウントは必要ありません。

## <span id="page-0-1"></span>経由ローミングの制約事項

• 経由ローミング機能は、複数のコントローラでサポートされます。

- この機能は、802.11n 対応の屋内アクセス ポイントでのみサポートされています。 1 つの帯 域構成の場合、最大 6 のネイバーがネイバー リストに表示されます。 デュアル バンド構成 の場合、最大 12 のネイバーが表示されます。
- switch CLI をのみを使用して経由ローミングを設定できます。

#### 関連トピック

```
経由ローミングについて, (2ページ)
経由ローミングの設定 (CLI), (4 ページ)
経由ローミングの監視, (5ページ)
経由ローミングの設定例, (6ページ)
```
## <span id="page-1-0"></span>経由ローミングについて

802.11k 標準では、クライアントがサービス セットの移行の候補となる既知のネイバー アクセス ポイントに関する情報を含むネイバー レポートを要求することができます。 802.11k ネイバー リ ストを使用すると、アクティブおよびパッシブ スキャンの必要性を軽減できます。

経由ローミング機能は、インテリジェントでクライアントによって最適化されたネイバー リスト に基づいています。

Cisco Client Extension(CCX)ネイバー リストとは異なり、802.11k ネイバー リストは動的かつオ ンデマンドで生成されます。switch上では維持されません。802.11kネイバーリストは、クライア ントのロケーションに基づくもので、MobilityServicesEngine (MSE)を必要としません。同じswitch 上であっても異なる AP の 2 クライアントが、周囲の AP の個々の関係に応じて提供される異なる ネイバー リストを設定できます。

デフォルトでは、ネイバー リストには、クライアントがアソシエートされている同じ帯域のネイ バーだけが含まれます。 ただし、両方の帯域のネイバーを返すために、802.11k を可能にするス イッチが存在します。

クライアントは、ビーコン内のRRM (無線リソース管理) 機能の情報要素 (IE) をアドバタイズ する AP に関連付けた後でのみ、ネイバー リストの要求を送信します。 ネイバー リストには、隣 接する無線の BSSID、チャネル、および処理の詳細についての情報が含まれます。

#### ネイバー リストの作成と最適化

802.11k ネイバー リスト要求をswitchが受信すると、次の処理が実行されます。

- **1** switchは、クライアントが現在関連付けられている AP と同じ帯域で、ネイバー リストについ て RRM ネイバー テーブルを検索バンドします。
- **2** switchは、帯域ごとにネイバー リストを 6 つに削減するために、AP 間の RSSI(ReceivedSignal Strength Indication)、現在の AP の現在のロケーション、Cisco Prime インフラストラクチャか らのネイバー AP のフロア情報、switch上でのローミング履歴情報に従ってネイバーをチェッ クします。 このリストは、同じフロアの AP に対して最適化されています。

#### 非 **802.11k** クライアントの経由ローミング

非 802.11k クライアントのローミングを最適化することもできます。 クライアントが 802.11k ネ イバーリスト要求を送信する必要なく、各クライアントの予測ネイバーリストを生成できます。 成功した各クライアント アソシエーション/再アソシエーションの後、WLAN でこれが有効であ る場合、ネイバー リストを生成し、モバイル ステーションのソフトウェア データ構造にリスト を格納するために、同じネイバー リストの最適化を非 802.11k クライアントに適用する必要があ ります。クライアントプローブが異なるネイバーによって異なるRSSI値により認識されるため、 異なるロケーションのクライアントが異なるリストを持ちます。 クライアントは、通常はアソシ エーションまたは再アソシエーションの前にプローブするため、このリストは、更新されたほと んどのプローブ データによって構築され、クライアントがローミングする可能性が高い次の AP を予測します。

APへのアソシエーション要求が保存された予測ネイバーリストのエントリに一致しない場合に、 アソシエーションを拒否することによって、あまり望ましくないネイバーへのクライアントのロー ミングを抑止します。

アグレッシブ ロード バランシングに加えて、経由ローミング機能を WLAN ごとおよびグロー バルにオンにするスイッチがあります。 次のオプションを使用できます。

- Denial count:クライアントでアソシエーションが拒否される最大回数です。
- Prediction threshold:経由ローミング機能をアクティブにするために、予測リスト内で必要な エントリの最小数です。

ロード バランシングおよび経由ローミングの両方で、クライアントがアソシエートする AP に影 響を与えるように設計されているため、WLAN で両オプションを同時にイネーブルにすることは できません。

#### 関連トピック

経由ローミングの設定 (CLI), (4 ページ) [経由ローミングの監視](#page-4-0), (5ページ) [経由ローミングの設定例](#page-5-0), (6 ページ) [経由ローミングの制約事項](#page-0-1), (1 ページ)

# <span id="page-3-0"></span>経由ローミングの設定方法

## <span id="page-3-1"></span>経由ローミングの設定(**CLI**)

#### 手順の概要

- **1. configure terminal**
- **2. wireless assisted-roaming floor-bias** *dBm*
- **3. wlan** *wlan-id*
- **4. assisted-roaming neighbor-list**
- **5. assisted-roaming dual-list**
- **6. assisted-roaming prediction**
- **7. wireless assisted-roaming prediction-minimum** *count*
- **8. wireless assisted-roaming denial-maximum** *count*
- **9. end**

### 手順の詳細

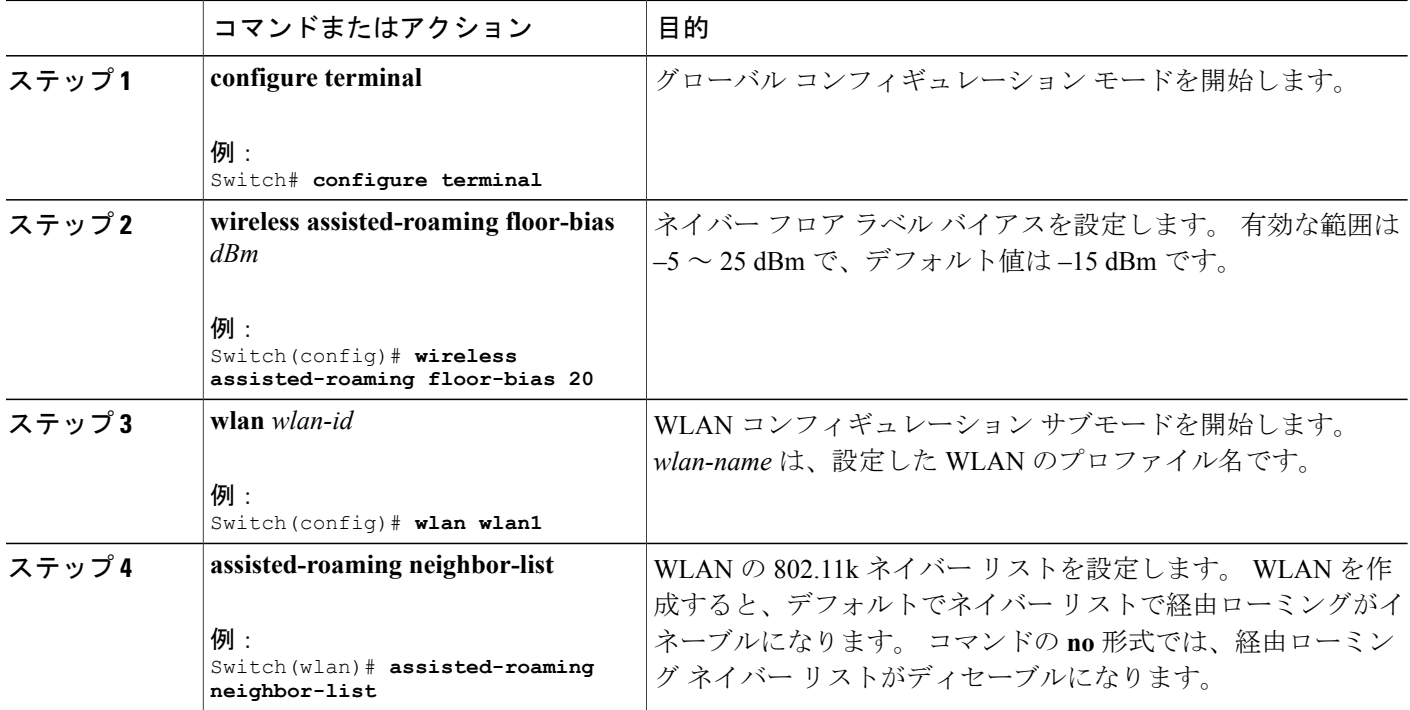

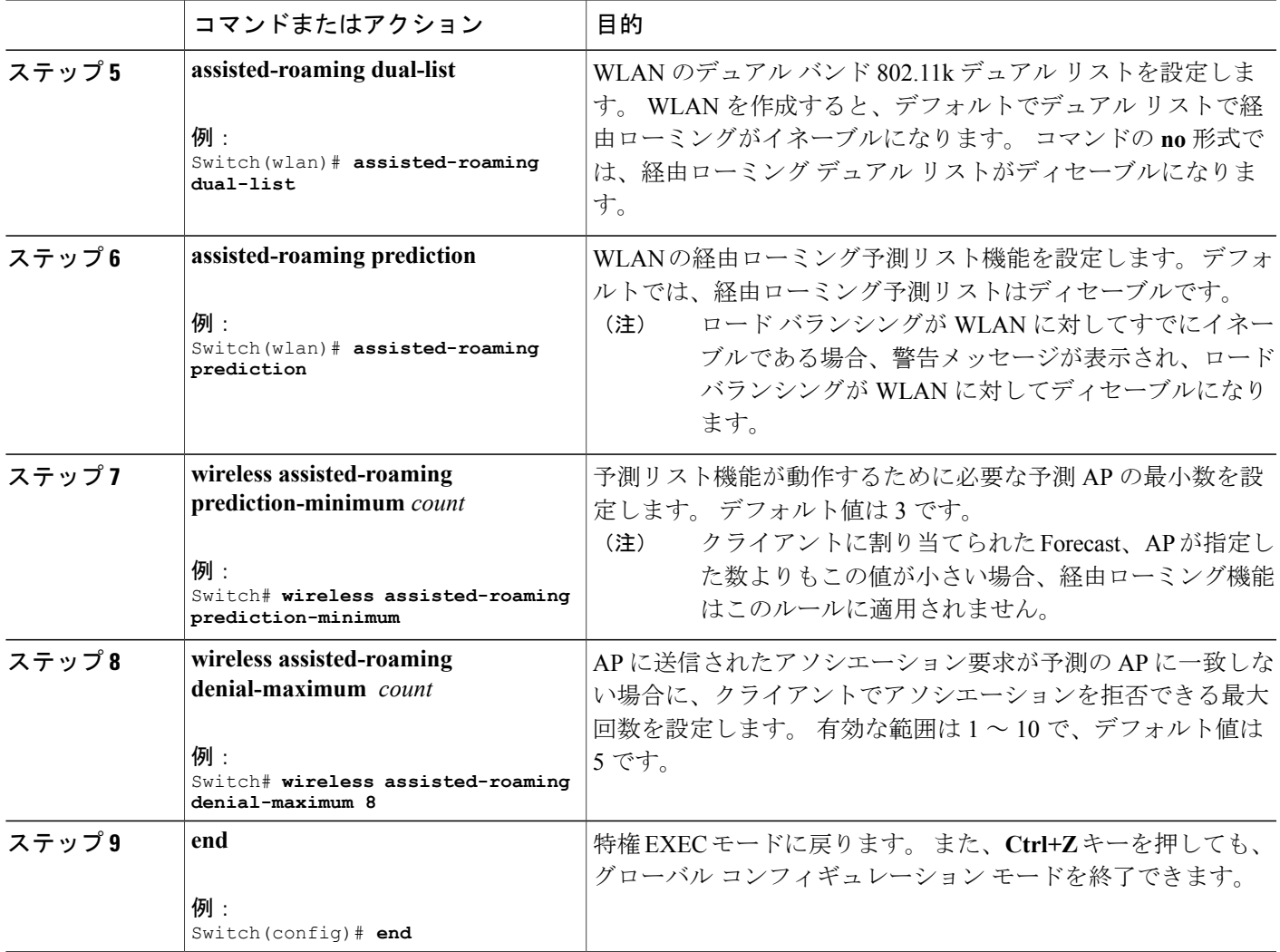

### 関連トピック

[経由ローミングについて](#page-1-0), (2ページ)

[経由ローミングの制約事項](#page-0-1), (1ページ)

# <span id="page-4-0"></span>経由ローミングの監視

WLAN に設定された経由ローミングを監視するために次のコマンドが使用できます。 .

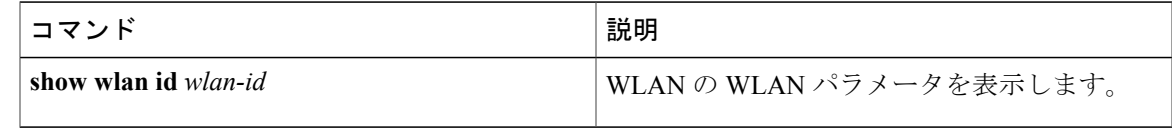

関連トピック

[経由ローミングについて](#page-1-0)、 (2ページ) [経由ローミングの制約事項](#page-0-1), (1 ページ)

## <span id="page-5-0"></span>経由ローミングの設定例

次に、ネイバー フロア ラベル バイアスを設定する例を示します。

```
Switch# configure terminal
Switch(config)# wireless assisted-roaming floor-bias 10
Switch(config)# end
Switch# show wlan id 23
```
次に、特定の WLAN のネイバー リストをディセーブルにする例を示します。

Switch# **configure terminal** Switch(config)# **wlan test1** Switch(config (wlan)# **no assisted-roaming neighbor-list** Switch(config)(wlan)# **end** Switch# **show wlan id 23**

次に、特定の WLAN の予測リストを設定する例を示します。

Switch# **configure terminal** Switch(config)# **wlan test1** Switch(config)(wlan)# **assisted-roaming prediction** Switch(config)(wlan)# **end** Switch# **show wlan id 23**

次に、特定のWLANの経由ローミングの予測しきい値および最大の拒否数に基づいて予測リスト を設定する例を示します。

```
Switch# configure terminal
Switch(config)# wireless assisted-roaming prediction-minimum 4
Switch(config)# wireless assisted-roaming denial-maximum 4
Switch(config)(wlan)# end
Switch# show wlan id 23
```
#### 関連トピック

```
経由ローミングについて, (2 ページ)
経由ローミングの制約事項。(1ページ)
```
### <span id="page-5-1"></span>**Additional References for Assisted Roaming**

#### **Related Documents**

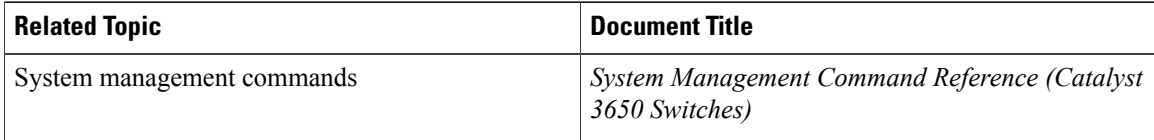

### **Standards and RFCs**

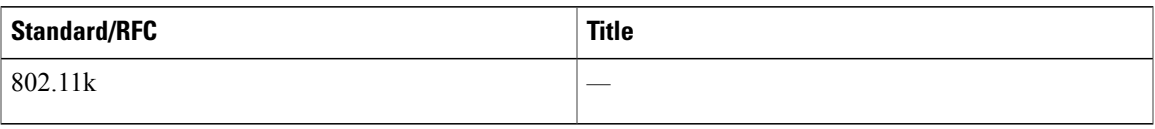

### **MIBs**

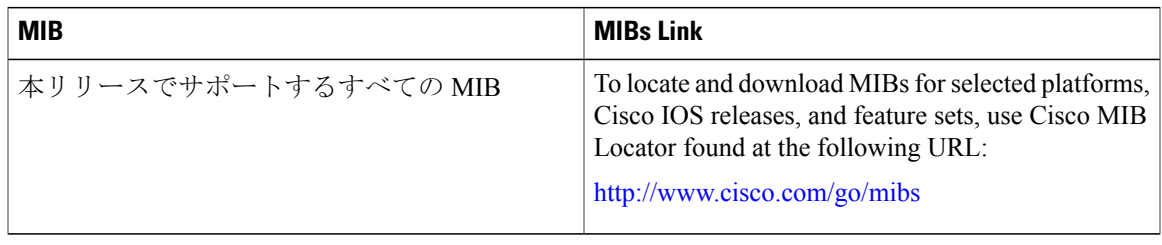

#### **Technical Assistance**

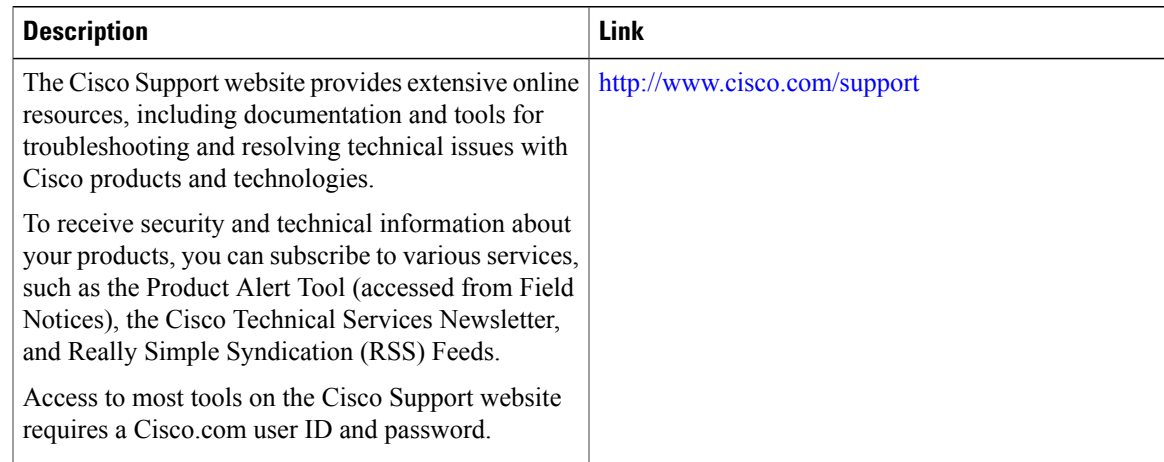

# <span id="page-6-0"></span>経由ローミング設定の機能履歴と情報

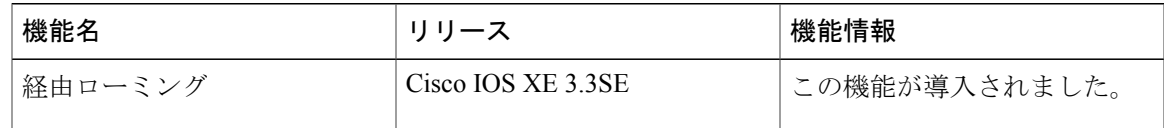